# Module 1: DSP Introduction & Z-Transforms

Please load J-DSP by pressing the  $\begin{bmatrix} \text{Start J-DSP} \\ \text{button of the quick tour of J-DSP web page.} \end{bmatrix}$ You need to establish and connect all blocks mentioned in this text manually. If you are running from the web page, using J-DSP scripts, everything is loaded automatically.

### **Digital filters Overview:**

Digital filters are programmable filters whose purpose is to allow the desirable portion of the input signal to pass and cut off the part of the signal that is unwanted

### **DEMO Overview:**

This DEMO is intended to familiarize the students or participants with some basic concepts in digital filters. It is divided into two parts: part A covers some basic concepts in digital filters and part B goes through a speech filtering example.

The student or participant will make use of the J-DSP that simulates a source-filter configuration. In J-DSP, a simple simulation of digital filtering consists of 5 blocks, as shown below.

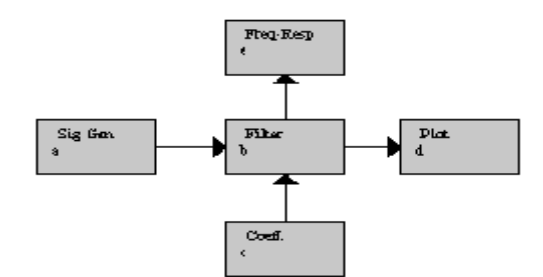

- 1. The source (*Sig Gen*) block: A signal generator that generates the input signal to be filtered. The user can choose from a variety of input signals (step function, sinusoid, triangular, exponential, etc...).
- 2. The filter (*Filter*) and the filter coefficient (*Coeff*) blocks: By changing the filter coefficients we can change the frequency response of the filter. Figures 1 and 2 show the ideal frequency response of the low-pass and high-pass filters, respectively.

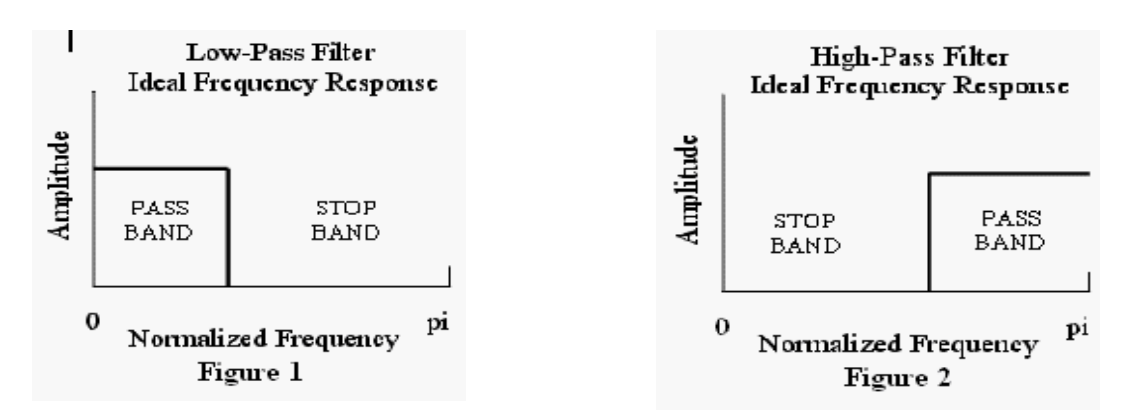

3. The frequency response (*Freq Resp*) block plots the response of the filter depending on the filter coefficients. It plots the normalized frequency versus the amplitude of the filter response. The sampling frequency is set at 8 kHz the frequency that most telephony signals are sampled at.

 In J-DSP, all frequencies are referenced to the normalized frequency. A simple formula that shows the relationship between the normalized frequency and the actual frequency is: **Ω = 2π f / fs** where **Ω** is the normalized frequency, **f** the actual frequency, and **fs** is the sampling frequency.

 For example in J-DSP when **Ω** = pi then the actual frequency is equal to **fs/2.**   $(f= fs/2)$ .

4. The plot (*Plot*) block basically shows the output signal. In other words it plots the filtered input signal.

Note that in order for J-DSP to execute any parameter changes made on the blocks the user must press the UPDATE button located on the bottom of each block window.

### *PART A:* **Basics on digital filters**

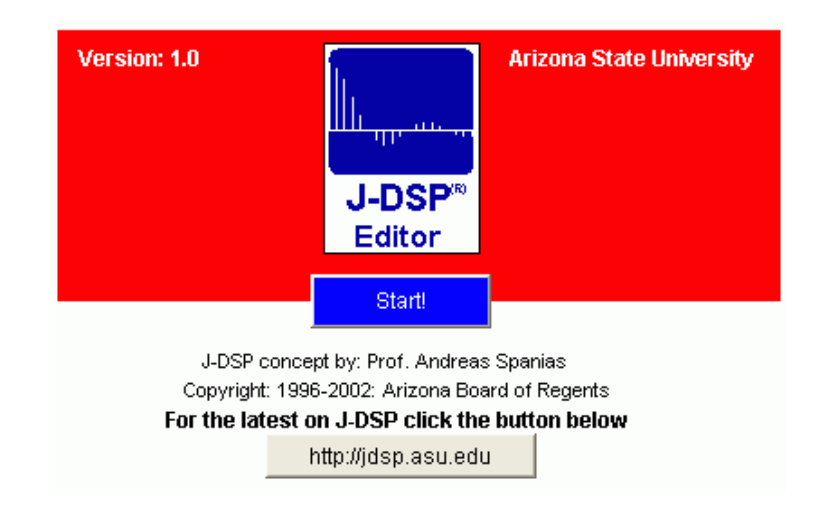

#### **Press Start on the J-DSP Editor and follow the instructions below**

- **STEP 1:** The signal generator is feeding the filter with a **low frequency** sinusoid with amplitude equal to one. Observe the *filter coefficients* and the *frequency response* of the filter.
	- What is the normalized frequency of the input signal?  $\Omega =$

Remember the general transfer function of a digital filter:

$$
H(z) = \frac{\sum_{i=0}^{10} b_i z^{-1}}{1 + \sum_{i=1}^{10} a_i z^{-1}}
$$

In our case the general transfer function simplifies to:

$$
H(z) = \frac{b_0 + b_1 z^{-1}}{1 + a_1 z^{-1}}
$$

- Take a note of the coefficients:  $a0 =$  \_\_\_\_,  $a1 =$  \_\_\_\_,  $b0 =$  \_\_\_, and  $b1 =$  \_\_\_\_.
- Write the transfer function:

$$
H(z) = \underline{\hspace{1cm}}
$$

- Observe the frequency response plot and state the kind of digital filter that is realized? (All-pass? Low-pass? High-pass?)
- Observe the output. Has the input sinusoid being altered by this filter? (Check the output plot window and take a note of the amplitude of the signal. You may choose to view the continuous or discrete output signal by using the menu options of the *Plot* block)

**STEP 2:** Change the following filter coefficient. Set **b1 = 1.0**, and observe the frequency response of the filter.

- Take a note of the new coefficients:  $a0 =$  \_\_\_\_,  $a1 =$  \_\_\_\_,  $b0 =$  \_\_\_\_, and  $b1 =$  \_\_\_\_\_.
- Write the new transfer function:

$$
H(z) = \underline{\hspace{1cm}}
$$

- What kind of digital filter is implemented? (Low-pass? High-pass?)
- Observe the output. Did the amplitude of the output signal increase or decrease with respect to the input signal? Write the amplitude of the output signal,  $|y[n]| = \underline{\qquad}$ .

**STEP 3:** Change the following filter coefficient. Insert a minus sign in front of the **b1** coefficient. (therefore **b1 = -1.0**)

- Observe the frequency response plot of the filter.
- Write the new transfer function:

$$
H(z) = \underline{\hspace{1cm}}
$$

- What kind of digital filter is realized now? (Low-pass? High-pass?) \_\_\_\_\_\_\_\_\_\_
- Observe the output. Did the amplitude of the output signal increase or decrease with respect to the input signal? Write the amplitude of the output signal,  $|\mathbf{y}[n]| =$
- What can you conclude about the effect of a high-pass filter on a low frequency input signal?

**STEP 4:** Make the following changes to the filter coefficients. Set **b0 = 1.0, b1 = 0.0 and a1 = -0.9**

- Observe the frequency response plot of the filter.
- Write the new transfer function:

$$
H(z) = \underline{\hspace{1cm}}
$$

- What kind of digital filter is implemented now? (Low-pass? High-pass?)
- Observe the output. Did the amplitude of the output signal increase or decrease with respect to the input signal? Write the amplitude of the output signal,  $|y[n]| = \underline{\hspace{2cm}}$ .

**STEP 5:** Change the following filter coefficient. Set **a1 = 0.9**.

- Observe the frequency response plot of the filter.
- Write the new transfer function:

$$
H(z) = \underline{\hspace{1cm}}
$$

- What kind of digital filter is implemented now? (Low-pass? High-pass?)
- Observe the output. Did the amplitude of the output signal increase or decrease with respect to the input signal? Write the amplitude of the output signal,  $|y[n]| = \underline{\hspace{2cm}}$ .

**STEP 6:** In order to understand the difference of the effect of filtering between the low and high frequency sinusoids set the signal generator for a **high frequency** sinusoid with a normalized frequency equal to  $0.8 \times$  pi. ( $\Omega$  =  $0.8 \times$  pi). Also, set all the filter coefficients to zero except a0 and b0. (a0 = 1.0 and b0 = 1.0).

- Repeat Steps 1 through 5.
- Note the difference between the results when the input signal was a low frequency sinusoid with those when the input signal was a high frequency sinusoid.
- Compare the output of the low-pass and high-pass filters for low frequency sinusoids.
- Compare the output of the low-pass and high-pass filters for high frequency sinusoids.

**STEP 7:** Set the signal generator for a rectangular input, a step function u[n], with pulsewidth = 64.

- Observe the output on the *Plot*.
- Is there a transient response (region)?
- How long, measured in terms of samples, is the transient response? No. samples = \_\_\_\_\_\_ (Hint: Use the cursor on the plot window and choose between continuous and discrete representation of the output signal).

*THIS IS THE END OF PART A. PLEASE CLOSE THE J-DSP EDITOR WINDOW.*

## *PART B:* **Speech Example**

*\*\*\*For this part of the DEMO you will need a pair of speakers properly installed on your computer\*\*\**

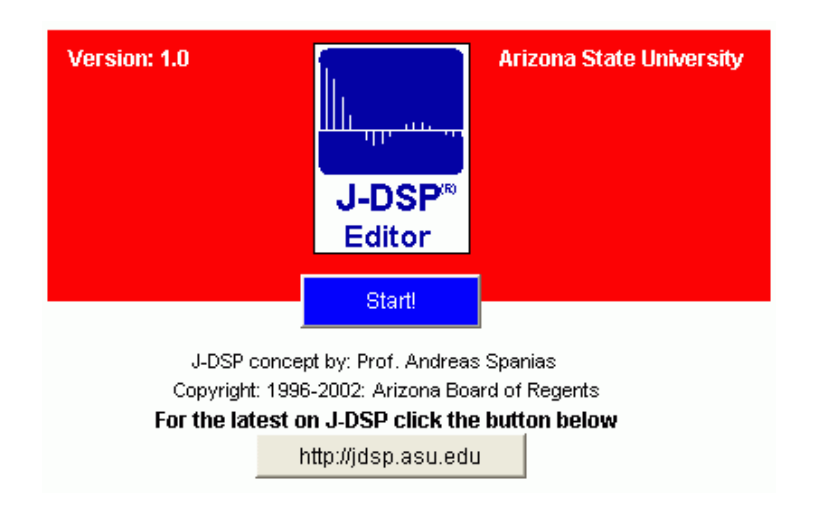

#### **Press Start on the J-DSP Editor and follow the instructions below**

- **STEP 1:** Press the *Rerun* button of the long signal generator block (*Sig. Gen (L)*) then, press the green button *Play* of the sound player (*Snd Plyr*) block.
	- You have heard the original audio sample without being subjected to any filtering.
	- Verify that the transfer function defined by the given filter coefficients is an all-pass filter.
	- Write the transfer function:

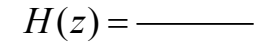

**STEP 2:** Change the following filter coefficients: Set **a1 = -0.9**. Repeat the instructions given in STEP 1.

- What range of the audio spectrum has survived filtering? (Low frequencies? High frequencies?)
- What kind of digital filter is implemented? (Low-pass? High-pass?) \_\_\_\_\_\_\_\_\_\_\_
- Write the transfer function:

 $H(z) =$ ——

**STEP 3:** Change the following filter coefficients. Set **a1 = 0.9.** Repeat the instructions given in STEP 1.

- What range of the audio spectrum has survived filtering? (Low frequencies? High frequencies?)
- What kind of digital filter is implemented? (Low-pass? High-pass?)

 $H(z) =$ ——

#### **Questions:**

- What have you learned from this DEMO?
- Did you understand the effect of digital filtering on sinusoids? $\blacksquare$  YES $\blacksquare$  NO
- Did you understand the difference between low and high pass filtering? $\blacksquare$  YES $\blacksquare$  NO
- Did you understand the significance of digital filters on the speech example? $\blacksquare$  YES $\blacksquare$  NO
- Did you find this DEMO helpful?  $\blacksquare$  YES  $\blacksquare$  NO

### **THIS IS THE END OF THE EXERCISE**